# **Acoustic Scene Classification Documentation**

*Release 0.3.1*

**Matthieu Berjon**

**Nov 24, 2019**

# **Contents**

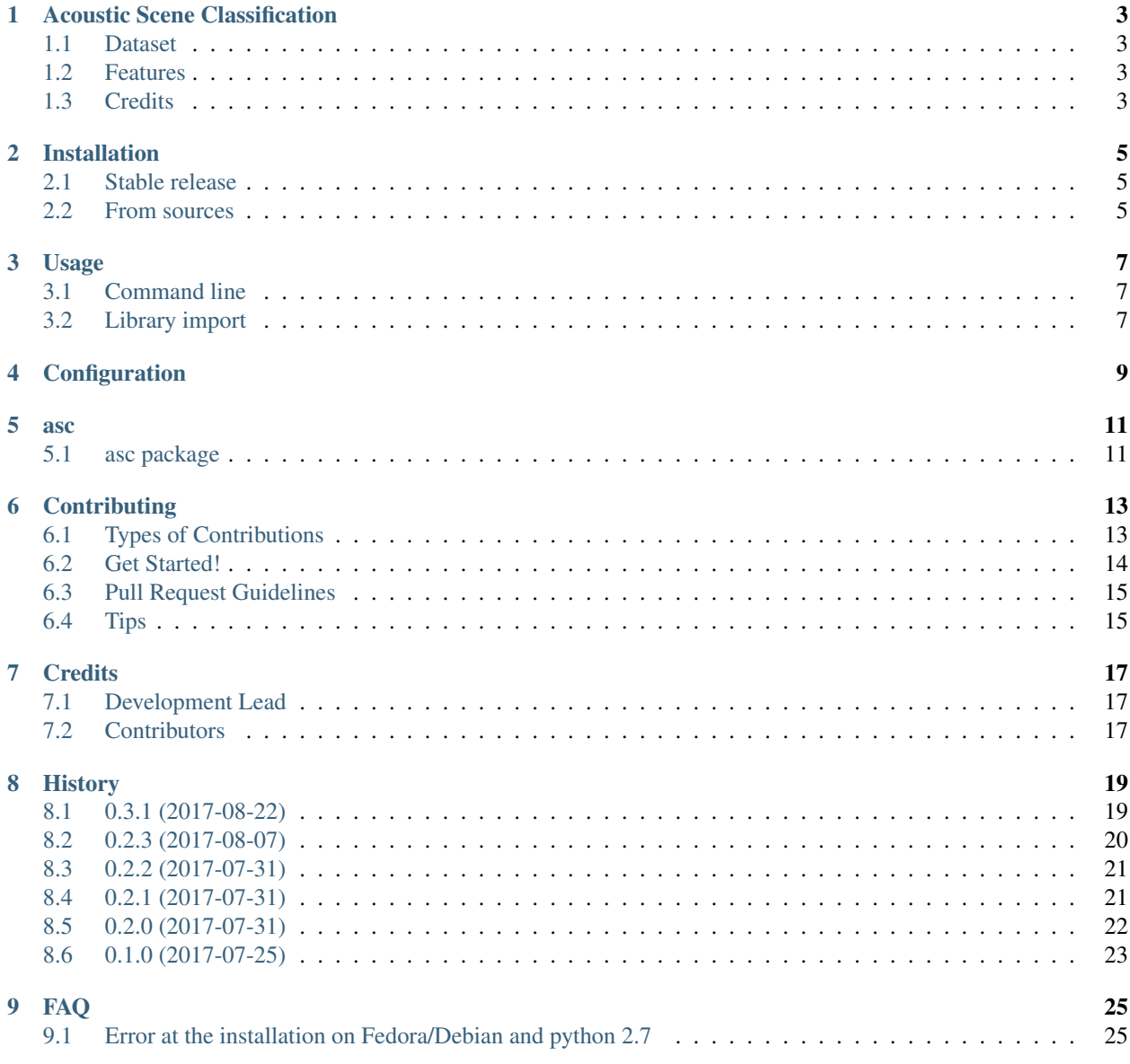

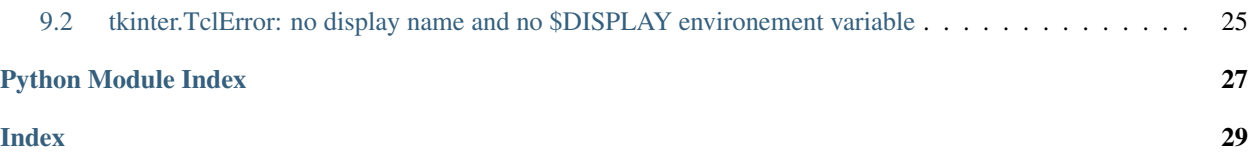

Contents:

# CHAPTER<sup>1</sup>

# Acoustic Scene Classification

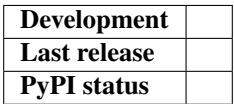

<span id="page-6-0"></span>Acoustic Scene Auditory (ASC) using Convolutional Neural Network (CNN) is a project being part of the Machine Learning Nanodegreen program given by Udacity. For a description of the proposal, you can refer to its [web version.](http://berjon.net/blog/2017/07/22/acoustic-scene-classficiation-using-cnn/)

# <span id="page-6-1"></span>**1.1 Dataset**

The dataset can be downloaded on the [Zenodo](https://zenodo.org/record/400515) server.

## <span id="page-6-2"></span>**1.2 Features**

• TODO

## <span id="page-6-3"></span>**1.3 Credits**

Project created by [Matthieu Berjon](http://berjon.net) and based on the work of Simone Battaglino, Ludovick Lepauloux and Nicholas Evans.

This package was created with [Cookiecutter](https://github.com/audreyr/cookiecutter) and the [audreyr/cookiecutter-pypackage](https://github.com/audreyr/cookiecutter-pypackage) project template.

## Installation

### <span id="page-8-1"></span><span id="page-8-0"></span>**2.1 Stable release**

To install Acoustic Scene Classification, run this command in your terminal:

**\$** pip install asc

This is the preferred method to install Acoustic Scene Classification, as it will always install the most recent stable release.

If you don't have [pip](https://pip.pypa.io) installed, this [Python installation guide](http://docs.python-guide.org/en/latest/starting/installation/) can guide you through the process.

### **2.1.1 Requirements**

In order to properly work you need to satisfy several dependencies:

- tkinter (python 2 or 3 depending of your system)
- libsndfile
- python-dev

For example on Debian:

**\$** sudo apt-get install libsndfile python-tk python-dev

If you still have issues at the installation, you can still refer to the *[FAQ](#page-28-0)* or post an issue on the [Github repo.](https://github.com/mattberjon/asc)

### <span id="page-8-2"></span>**2.2 From sources**

The sources for Acoustic Scene Classification can be downloaded from the [Github repo.](https://github.com/mattberjon/asc)

You can either clone the public repository:

**\$** git clone git://github.com/mattberjon/asc

#### Or download the [tarball:](https://github.com/mattberjon/asc/tarball/master)

**\$** curl -OL https://github.com/mattberjon/asc/tarball/master

Once you have a copy of the source, you can install it with:

**\$** python setup.py install

### Usage

<span id="page-10-0"></span>It is possible to use ASC loading the library and integrates it into your current project. You can as well using the command line to use it as it is.

## <span id="page-10-1"></span>**3.1 Command line**

Several commands are available and can be obtained using:

```
$ asc --help
```
In order to setup properly the project, I would recommend to run the setup command as follow:

\$ asc setup

You'll be asked to enter the root path where you want to store the data. Then you can download the data using the command:

\$ asc getdata

You can take a coffee and wait until archives are downloaded and the audio files extracted into the audio folder.

## <span id="page-10-2"></span>**3.2 Library import**

To use Acoustic Scene Classification in a project:

**import asc**

# Configuration

<span id="page-12-0"></span>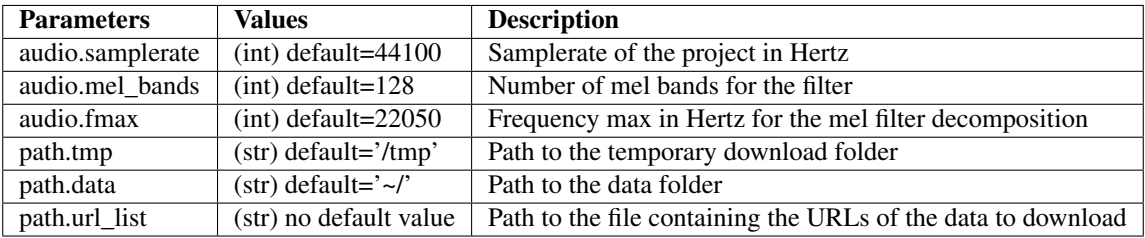

#### asc

### <span id="page-14-3"></span><span id="page-14-1"></span><span id="page-14-0"></span>**5.1 asc package**

#### **5.1.1 Submodules**

**5.1.2 asc.audio module**

#### **5.1.3 asc.cli module**

#### <span id="page-14-2"></span>**5.1.4 asc.data module**

Data module

This module lets the program to download the data from the server.

### **class** asc.data.**Data**

Bases: object

Data collection.

```
clear_zip(url_list, tmp_dir)
     Clear the archives
```
Delete the downloaded archives.

Args: url\_list (str): list of strings containing the urls tmp\_dir (str): path where are store the archives

```
download(url_list, dest_dir)
```
Download data from a list of URLs

Download data from a list of URLs and display a progress according to the size of the file.

Args: url\_list(list): list containing URLs of files to download. dest\_dir (str): path to where download the data.

<span id="page-15-1"></span>**file\_to\_list**(*filename*)

Parse a file and transform it into a list

Parse a file line by line to make a list with the urls contained inside.

Args: filename (str): path to the file containing the URLs.

**move\_files**(*url\_list*, *origin\_dir*, *dest\_dir*) Move the audio files into the data folder

> Move the audio folder created by the unzipped archives into the data root folder. The function can specify the origin and destination folder but assumes that the audio files are located into an folder called 'audio' and can't be changed.

> Args: url\_list (list): list of all the archive URLs. origin\_dir (str): directory of origin. dest\_dir (str): directory of destination.

Returns: None

Todo: The fact that the 'audio' folder is hard coded makes this function rather bad and should be corrected in the future.

**unzip\_data**(*url\_list*, *origin\_dir*, *dest\_dir*) Unzip data files

Unzip data files given a list of file names, the path where they are store and where they will be unzipped.

Args: url\_list (str): list of strings containing the urls origin\_dir (str): directory where are stored the files dest dir (str): directory where the files will be extracted

#### **5.1.5 asc.utils module**

#### <span id="page-15-0"></span>**5.1.6 Module contents**

Top-level package for Acoustic Scene Classification.

## **Contributing**

<span id="page-16-0"></span>Contributions are welcome, and they are greatly appreciated! Every little bit helps, and credit will always be given. You can contribute in many ways:

## <span id="page-16-1"></span>**6.1 Types of Contributions**

#### **6.1.1 Report Bugs**

Report bugs at [https://github.com/mattberjon/asc-cnn/issues.](https://github.com/mattberjon/asc-cnn/issues)

If you are reporting a bug, please include:

- Your operating system name and version.
- Any details about your local setup that might be helpful in troubleshooting.
- Detailed steps to reproduce the bug.

#### **6.1.2 Fix Bugs**

Look through the GitHub issues for bugs. Anything tagged with "bug" and "help wanted" is open to whoever wants to implement it.

#### **6.1.3 Implement Features**

Look through the GitHub issues for features. Anything tagged with "enhancement" and "help wanted" is open to whoever wants to implement it.

#### **6.1.4 Write Documentation**

Acoustic Scene Classification could always use more documentation, whether as part of the official Acoustic Scene Classification docs, in docstrings, or even on the web in blog posts, articles, and such.

#### **6.1.5 Submit Feedback**

The best way to send feedback is to file an issue at [https://github.com/mattberjon/asc-cnn/issues.](https://github.com/mattberjon/asc-cnn/issues)

If you are proposing a feature:

- Explain in detail how it would work.
- Keep the scope as narrow as possible, to make it easier to implement.
- Remember that this is a volunteer-driven project, and that contributions are welcome :)

### <span id="page-17-0"></span>**6.2 Get Started!**

Ready to contribute? Here's how to set up *asc* for local development.

- 1. Fork the *asc* repo on GitHub.
- 2. Clone your fork locally:

\$ git clone git@github.com:your\_name\_here/asc-cnn.git

3. Install your local copy into a virtualenv. Assuming you have virtualenvwrapper installed, this is how you set up your fork for local development:

```
$ mkvirtualenv asc
$ cd asc/
$ python setup.py develop
```
4. Create a branch for local development:

\$ git checkout -b name-of-your-bugfix-or-feature

Now you can make your changes locally.

5. When you're done making changes, check that your changes pass flake8 and the tests, including testing other Python versions with tox:

```
$ flake8 asc tests
$ python setup.py test or py.test
$ tox
```
To get flake8 and tox, just pip install them into your virtualenv.

6. Commit your changes and push your branch to GitHub:

```
$ git add .
$ git commit -m "Your detailed description of your changes."
$ git push origin name-of-your-bugfix-or-feature
```
7. Submit a pull request through the GitHub website.

## <span id="page-18-0"></span>**6.3 Pull Request Guidelines**

Before you submit a pull request, check that it meets these guidelines:

- 1. The pull request should include tests.
- 2. If the pull request adds functionality, the docs should be updated. Put your new functionality into a function with a docstring, and add the feature to the list in README.rst.
- 3. The pull request should work for Python 2.6, 2.7, 3.3, 3.4 and 3.5, and for PyPy. Check [https://travis-ci.org/](https://travis-ci.org/mattberjon/asc-cnn/pull_requests) [mattberjon/asc-cnn/pull\\_requests](https://travis-ci.org/mattberjon/asc-cnn/pull_requests) and make sure that the tests pass for all supported Python versions.

# <span id="page-18-1"></span>**6.4 Tips**

To run a subset of tests:

\$ py.test tests.test\_asc

## **Credits**

# <span id="page-20-1"></span><span id="page-20-0"></span>**7.1 Development Lead**

• Matthieu Berjon [<matthieu@berjon.net>](mailto:matthieu@berjon.net)

# <span id="page-20-2"></span>**7.2 Contributors**

None yet. Why not be the first?

## **History**

# <span id="page-22-1"></span><span id="page-22-0"></span>**8.1 0.3.1 (2017-08-22)**

#### **8.1.1 Added**

- [Issue #8:](https://github.com/mattberjon/asc-cnn/issues/8) config file feature
- [Issue #11:](https://github.com/mattberjon/asc-cnn/issues/11) Samplerate setting up through CLI
- [Issue #10:](https://github.com/mattberjon/asc-cnn/issues/10) Spectrogram calculation
- [Issue #24:](https://github.com/mattberjon/asc-cnn/issues/24) Add a 'config' subcommand to the CLI
- [Issue #25:](https://github.com/mattberjon/asc-cnn/issues/25) Read a value from the config file
- [Issue #21:](https://github.com/mattberjon/asc-cnn/issues/21) Script to verify the samplerate sanity of the database
- [Issue #30:](https://github.com/mattberjon/asc-cnn/issues/30) Function to transform milliseconds to samples

#### **8.1.2 Changed**

- [Issue #23:](https://github.com/mattberjon/asc-cnn/issues/23) Update of the documentation for the installation process
- [Issue #26:](https://github.com/mattberjon/asc-cnn/issues/26) Update of the CLI subcommand 'getdata'
- [Issue #32:](https://github.com/mattberjon/asc-cnn/issues/32) Exception handling in config reading

#### **8.1.3 Deprecated**

Nothing.

#### **8.1.4 Removed**

Nothing.

#### **8.1.5 Fixed**

- [Issue #9:](https://github.com/mattberjon/asc-cnn/issues/9) trailing slash on data path
- [Issue #13:](https://github.com/mattberjon/asc-cnn/issues/13) Update of the config file parameters
- [Issue #15:](https://github.com/mattberjon/asc-cnn/issues/15) Crash when setting up the samplerate
- [Issue #22:](https://github.com/mattberjon/asc-cnn/issues/22) Update of the dependency list
- [Issue #25:](https://github.com/mattberjon/asc-cnn/issues/25) Update of the config file
- Update of docstrings
- Update of the documentation

#### **8.1.6 Security**

• Update of the Coveralls library from 1.1 to 1.2.0

# <span id="page-23-0"></span>**8.2 0.2.3 (2017-08-07)**

#### **8.2.1 Added**

- Travis config file
- pytest suite
- CLI tests
- [issue #5:](https://github.com/mattberjon/asc-cnn/issues/5) Package coverage for the development setup
- [issue #6:](https://github.com/mattberjon/asc-cnn/issues/6) adding of a *clear\_zip()* to clean the archive files

#### **8.2.2 Changed**

• Python 3.3 testing removed

#### **8.2.3 Deprecated**

• Nothing

#### **8.2.4 Removed**

• Nothing

#### **8.2.5 Fixed**

- [Issue #4:](https://github.com/mattberjon/asc-cnn/issues/4) invalid functools dependency
- [Issue #7:](https://github.com/mattberjon/asc-cnn/issues/7) update of docstring *unzip\_data()*

#### **8.2.6 Security**

• Nothing

## <span id="page-24-0"></span>**8.3 0.2.2 (2017-07-31)**

#### **8.3.1 Added**

• nothing

#### **8.3.2 Changed**

• Updated of the ChangeLog (HISTORY.rst)

#### **8.3.3 Deprecated**

• nothing

#### **8.3.4 Removed**

• nothing

#### **8.3.5 Fixed**

• nothing

#### **8.3.6 Security**

• nothing

## <span id="page-24-1"></span>**8.4 0.2.1 (2017-07-31)**

#### **8.4.1 Added**

• nothing

#### **8.4.2 Changed**

• nothing

#### **8.4.3 Deprecated**

• nothing

#### **8.4.4 Removed**

• nothing

#### **8.4.5 Fixed**

- unzip\_data() url list issue
- download of temporary files in the right directory

#### **8.4.6 Security**

• nothing

# <span id="page-25-0"></span>**8.5 0.2.0 (2017-07-31)**

#### **8.5.1 Added**

- Adding of a documentation (with docstrings)
- CLI command to download and unzip data automatically
- creation of a python package
- configuration of Tox
- download() method in data class

#### **8.5.2 Changed**

- Use of RST instead of markdown for all the documentation
- development packages are now in requirements\_dev.txt

#### **8.5.3 Deprecated**

• nothing

#### **8.5.4 Removed**

• nothing

#### **8.5.5 Fixed**

- source files satisfy PEP8
- bug fix on getdata cli

### **8.5.6 Security**

• Update of all packages to their latest versions

# <span id="page-26-0"></span>**8.6 0.1.0 (2017-07-25)**

• First release as a package.

### FAQ

## <span id="page-28-1"></span><span id="page-28-0"></span>**9.1 Error at the installation on Fedora/Debian and python 2.7**

The package is using several libraries that need to be compiled in order to work properly as they aren't 100% python. If you get an error such as

gcc: error: /usr/lib/rpm/redhat/redhat-hardened-cc1: No such file or directory

You can try to resolve the issue by installation the package *redhat-rpm-config*, or *build-essential* on Debian based flavours.

## <span id="page-28-2"></span>**9.2 tkinter.TclError: no display name and no \$DISPLAY environement variable**

If for some reasons you run this program on machine without XWindow, you will most probably encounter this error. It exists a workaround by specifying to Matplotlib which backend you want to use. Most probably you'll use the default backend called Agg. In order to do that, you need to edit the *matplotlibrc* file located on GNU/Linux in *~/.config/matplotlib/matplotlibrc*.

You will need to edit or add the following line:

```
backend : Agg
```
If you don't use GNU/Linux or want further information about this particular setup, I advise you to visit the [Matplotlib](https://matplotlib.org/users/customizing.html#the-matplotlibrc-file) [documentation.](https://matplotlib.org/users/customizing.html#the-matplotlibrc-file)

Python Module Index

<span id="page-30-0"></span>a

asc, [12](#page-15-0) asc.data, [11](#page-14-2)

## Index

# <span id="page-32-0"></span>A

asc (*module*), [12](#page-15-1) asc.data (*module*), [11](#page-14-3)

# C

clear\_zip() (*asc.data.Data method*), [11](#page-14-3)

# D

Data (*class in asc.data*), [11](#page-14-3) download() (*asc.data.Data method*), [11](#page-14-3)

## F

file\_to\_list() (*asc.data.Data method*), [11](#page-14-3)

# M

move\_files() (*asc.data.Data method*), [12](#page-15-1)

# $\cup$

unzip\_data() (*asc.data.Data method*), [12](#page-15-1)